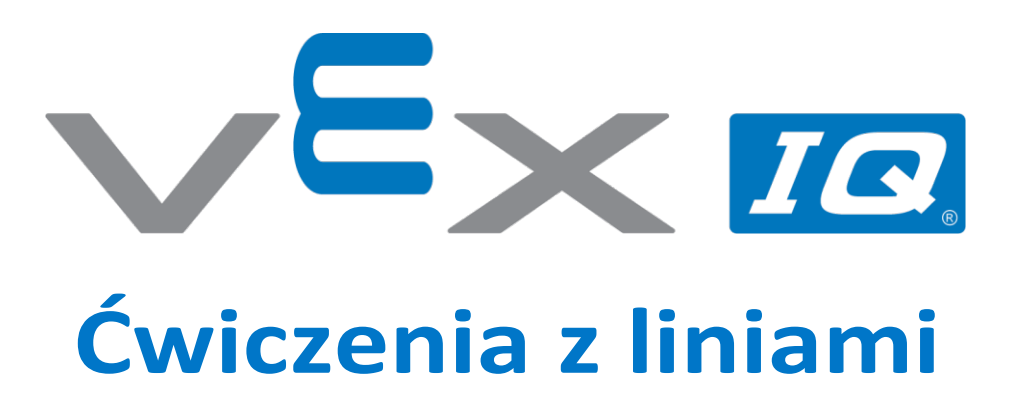

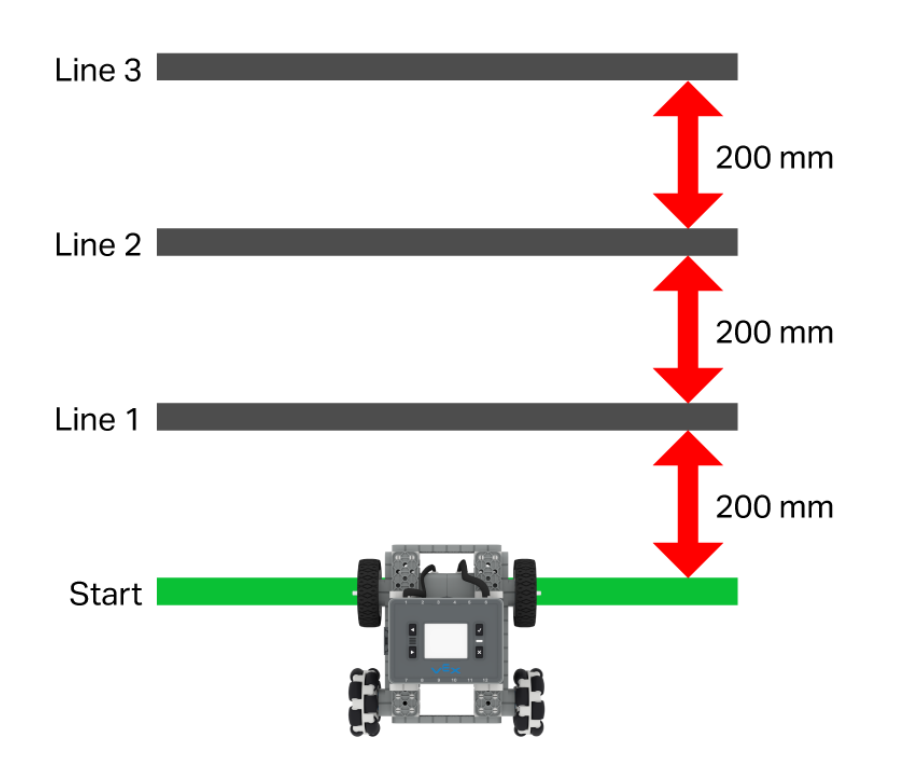

Wykorzystaj bloczki kodu do przekazywania parametrów i organizowania kodu w VEXcode IQ.

## Line  $3$ 200 mm Line  $2<sub>1</sub>$ 200 mm Line 1 200 mm **Start**

# Ćwiczenia z liniami

Wykorzystaj bloczki kodu do przekazywania parametrów i organizowania kodu w VEXcode IQ.

### Krok po kroku

**1.** Zbuduj BaseBota W VEXcode IQ wybierz "plik" →"otwórz przykłady" → "2. Generacja" → "Szablony" → (BaseBot Drivetrain 2-motor). Utwórz linię startową dla swojego robota. Następnie, mierząc od linii startowej, zaznacz trzy dodatkowe linie oddalone od siebie o 200 milimetrów (mm).

5x *10* 

- 2. Umieść środek przednich kół BaseBota na linii startu.
- 3. Zakoduj swojego robota w VEXcode IQ, tak aby dojechał do przodu do pierwszej linii, a następnie z powrotem do linii startowej. Powtórz ten proces dla każdej z trzech linii. Użyj bloczków kodu, aby przekazać parametry i uporządkować swój kod.

### Zwiększ trudność!

• zakoduj robota tak, aby dojechał do pierwszej linii, zatrzymał się i wrócił na linię startową bez użycia bloczku kodu "jedź do tyłu". Robot będzie musiał zawrócić, aby przejechać z powrotem do pierwszej pozycji.

#### Podpowiedź

Do wykonania powyższego zadania wystarczy skorzystać z bloków z kategorii "Napęd"